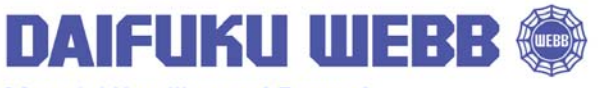

**JERVIS B. WEBB COMPANY** 

34375 W. Twelve Mile Road Farmington Hills, MI 48331-5624 USA Phone: (248) 553-1000 Fax: (248) 553-1200 www.daifukuwebb.com

Service Bulletin: **SHS‐** 2012‐001 Rev: **00** Date: 01‐31‐12

## **SUBJECT: KEYENCE LENS REPLACEMENT**

At some point in time the lens of the Keyence Laser scanner may become so dirty or scratched it will have to be replaced. If the lens is replaced, a recalibration of the laser bumper must be performed or the unit may not function properly.

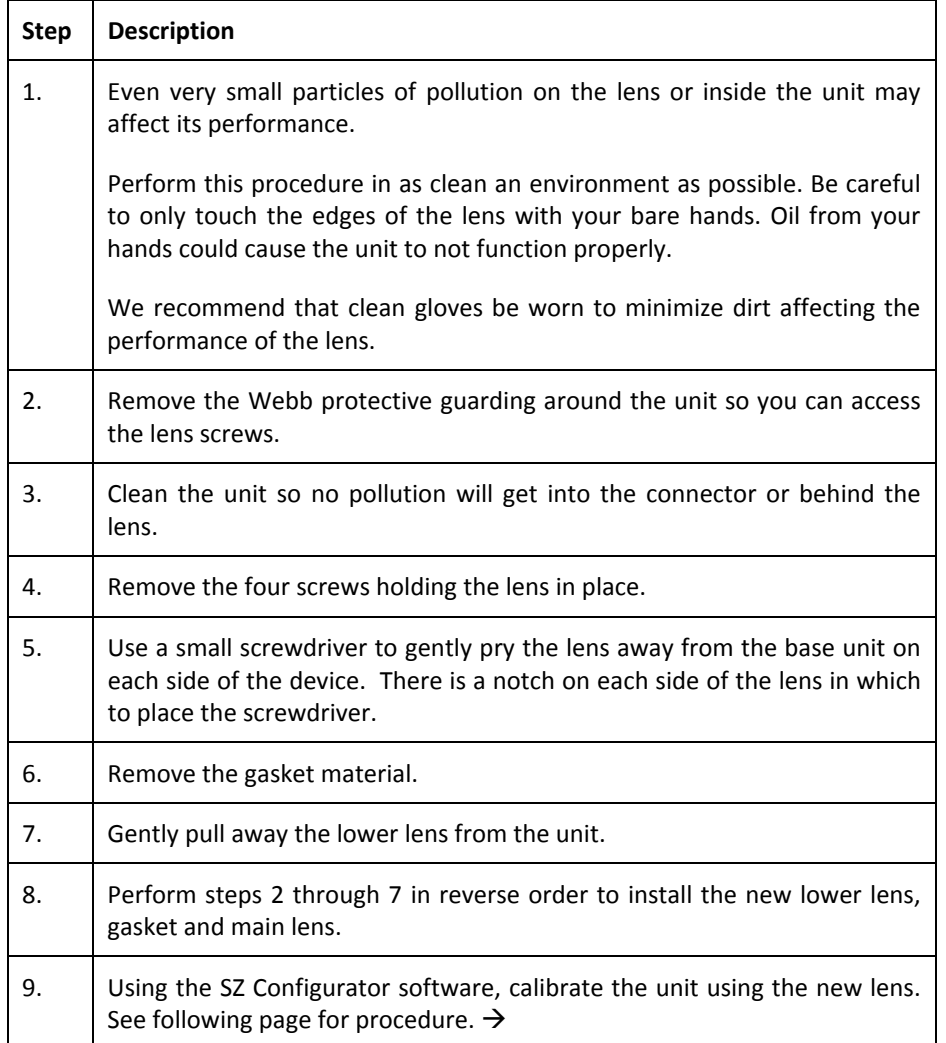

For questions regarding this service bulletin, call Webb Customer Service at 877-JBWEBB1 (877-529-3221). Page 1 of 2

©2010 Jervis B. Webb Company: This Service Bulletin is intended to provide general information regarding the installation and/or service of the subject equipment in typical automated guided cart applications. Due to the variety of cart applications and associated environmental conditions, Jervis B. Webb Company makes no representations, warranties or guaranties that adherence to the recommendations and instructions contained in this bulletin will result in the proper installation and/or service of the subject equipment, or that the information is complete or accurate for any particular application. Jervis B. Webb Company disclaims all liability for the installation and/or service of Webb equipment or parts performed by others. Jervis B. Webb Company reserves the right to revise, update, or discontinue Service Bulletins at any time without notice.

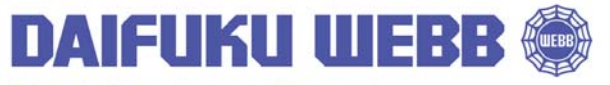

**Material Handling and Beyond** 

**JERVIS B. WEBB COMPANY** 34375 W. Twelve Mile Road Farmington Hills, MI 48331-5624 USA Phone: (248) 553-1000 Fax: (248) 553-1200 www.daifukuwebb.com

Service Bulletin: **SHS‐** 2012‐001 Rev: **00** Date: 01‐31‐12

Depending what version of SZ Configurator software you are using, you may not be able to calibrate the unit.

If you launch the SZ Configurator software, under the "Communications (C)" pull‐down window you should see the "Window calibration (W)" option. If you do not see the "Window calibration (W)" selection follow these steps to install the option.

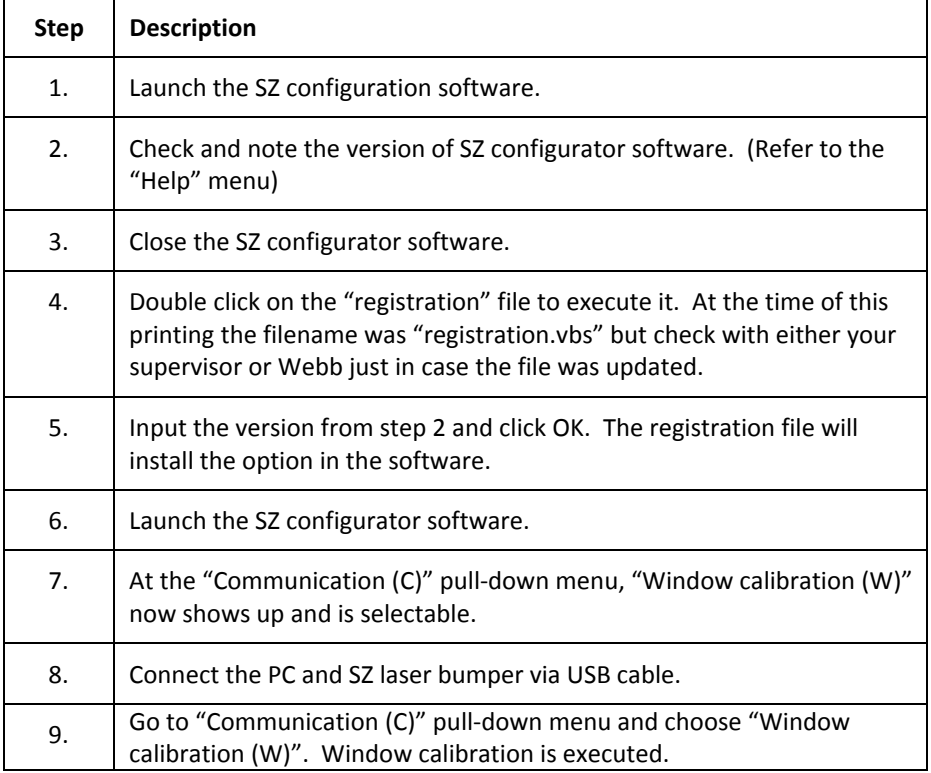

For questions regarding this service bulletin, call Webb Customer Service at 877-JBWEBB1 (877-529-3221). Page 2 of 2

©2010 Jervis B. Webb Company: This Service Bulletin is intended to provide general information regarding the installation and/or service of the subject equipment in typical automated guided cart applications. Due to the variety of cart applications and associated environmental conditions, Jervis B. Webb Company makes no representations, warranties or guaranties that adherence to the recommendations and instructions contained in this bulletin will result in the proper installation and/or service of the subject equipment, or that the information is complete or accurate for any particular application. Jervis B. Webb Company disclaims all liability for the installation and/or service of Webb equipment or parts performed by others. Jervis B. Webb Company reserves the right to revise, update, or discontinue Service Bulletins at any time without notice.